## PAL Borrower Portal – Setup Instructions

## Q: Do I need to be registered to get online statements?

A: Yes, you would need to be Register for a new account but everyone will have access to their account after registration. If you choose not to register, you will NOT have access to your statements. For security purposes, we do not e-mail account statements to customers any longer.

## Q: Do I need anything to register for a New Account?

A: Yes. You will need to have your tax ID number (Federal EIN Number).

## Q: How do I register to access my Statements on Peak Borrower Portal?

A: Please follow the steps below

- 1. Locate your company Tax ID Number or EIN Number.
- 2. Go to www.peakassetlending.com
- 3. Click on the button labeled PAL PORTAL
- 4. Click on the Login button

When a borrower clicks the log in link a login dialog will be displayed.

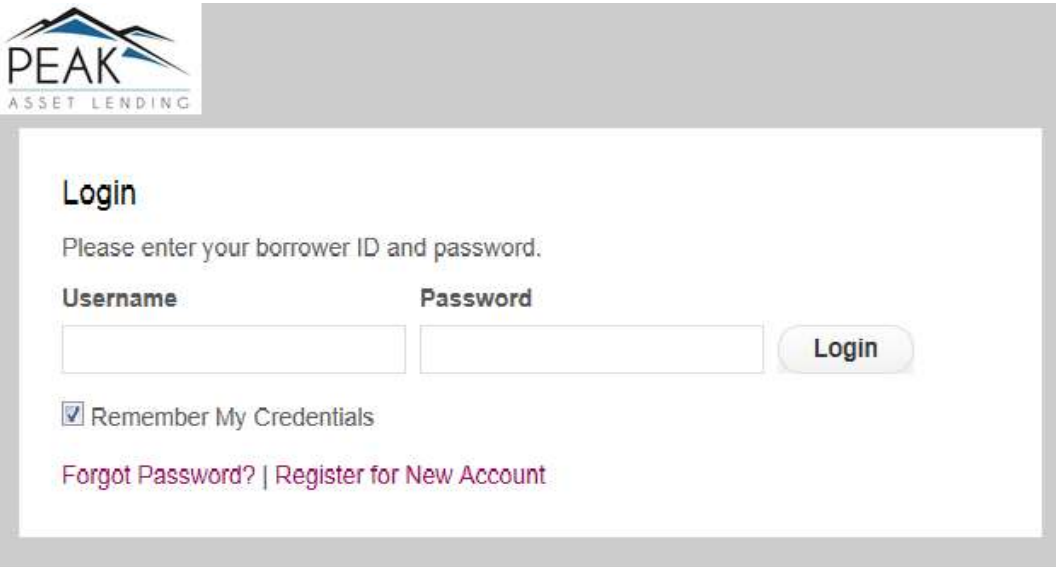

If this borrower has never logged into their loan on the PAL Borrower Portal before, they will need to click Register for New Account.

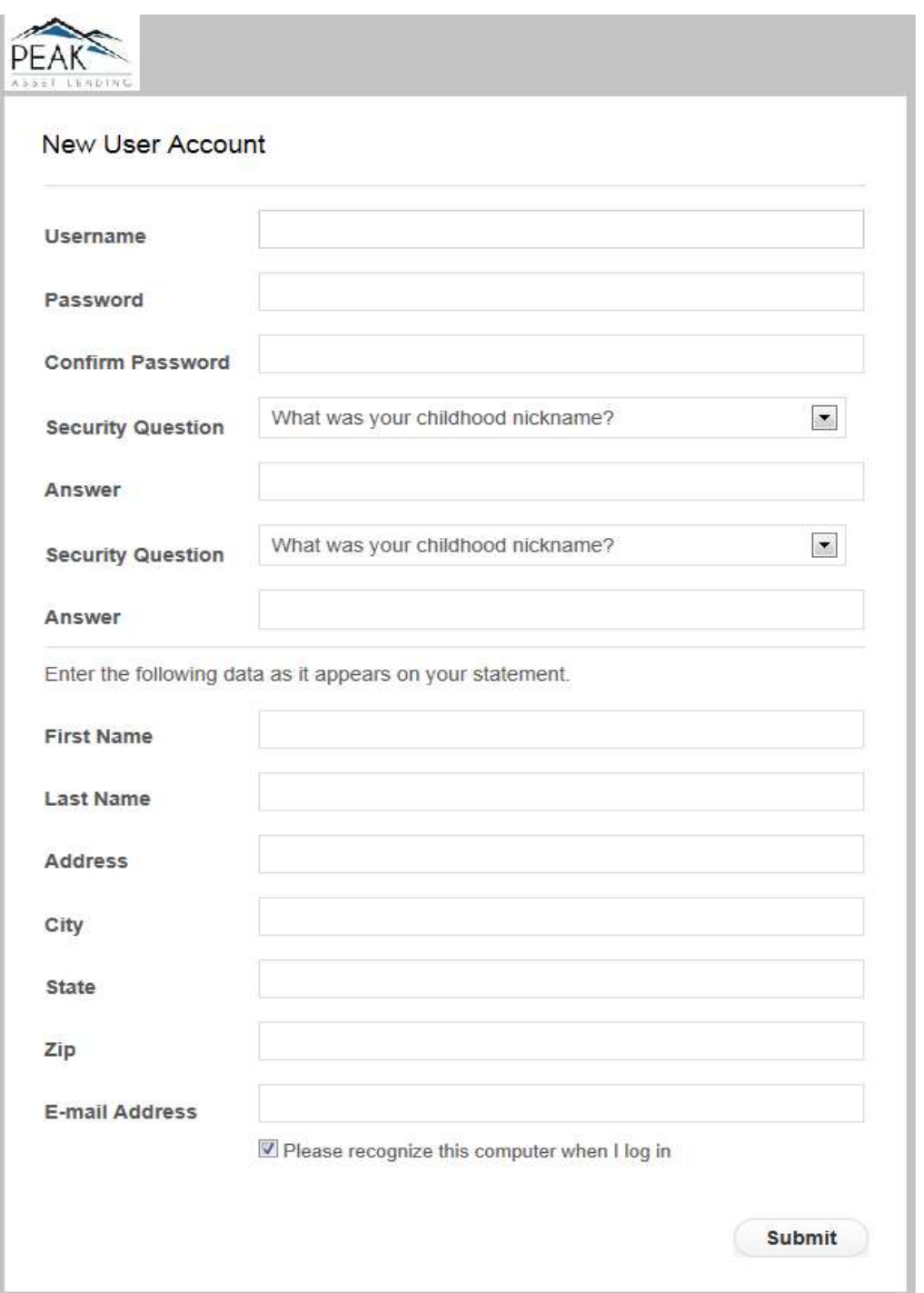

The borrower will fill in the fields on this form to create their account in the PAL BORROWER PORTAL.

The borrower will pick from an available list of identifying questions, and provide the answers to those questions. These may be used by the PAL BORROWER PORTAL to identify the borrower.

If the user's account name, password, or answer to the identifying question are not recognized, the user will be given another opportunity to log in.

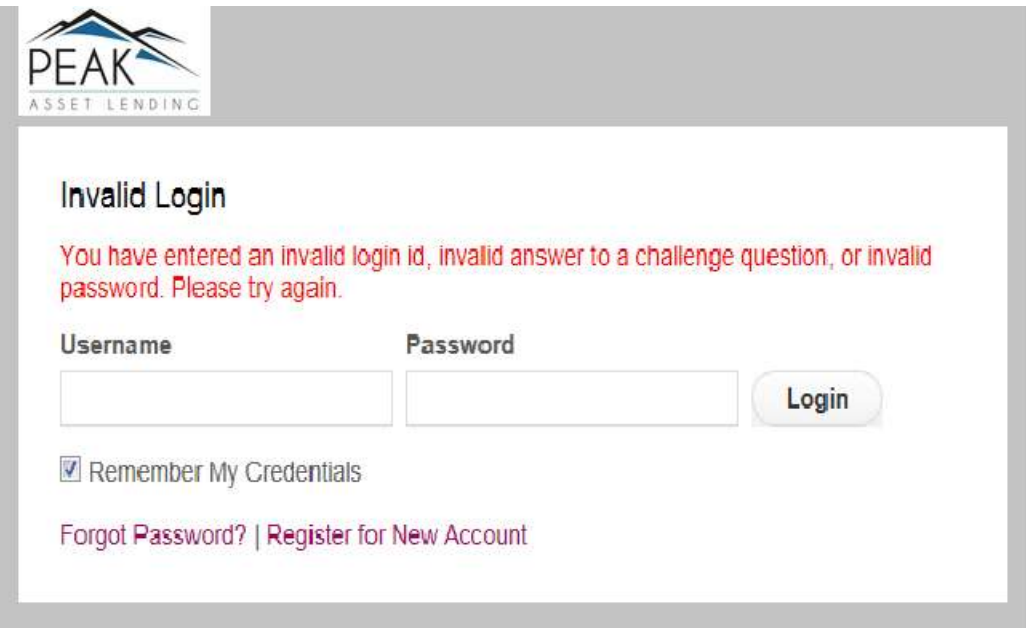

Clicking Forgot Password on the main log in screen will cause the borrower's password to be set to a new value, which will then be automatically sent to the borrower's email address on file.

Upon a successful log in, the user will be taken to the Accounts Menu and the Balances Screen.